# **Stentec's nieuwe WinGPS 6 2023 navigatieprogramma's**

Stentec Software B.V. Heeg, wijzigingen voorbehouden, v6.23.1.0, 17 mei 2023

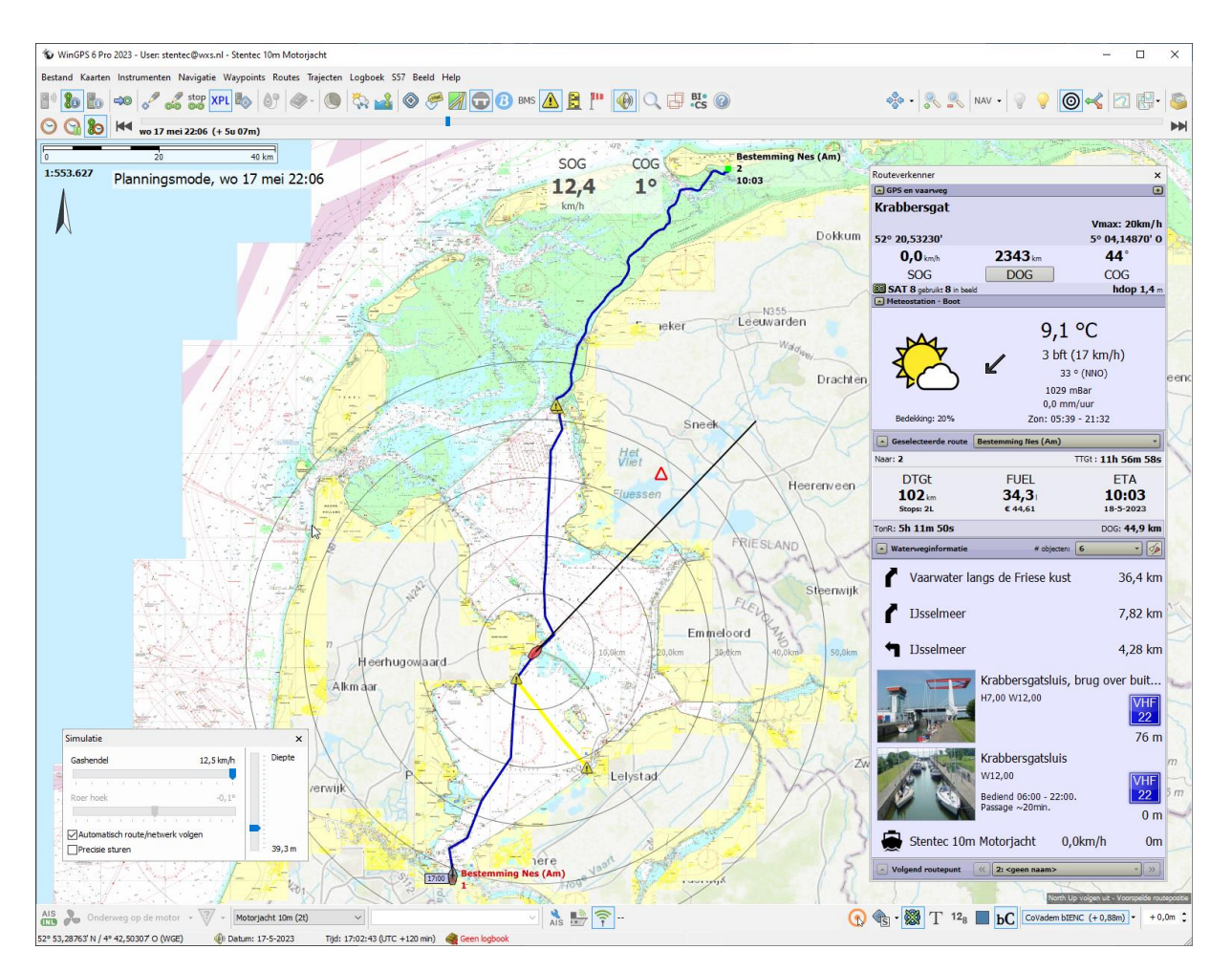

Fig.1 een route van Muiden naar Nes (Ameland) uitgezet met WinGPS 6 Pro 2023

Stentec's nieuwe 6 serie bestaat uit WinGPS 6 Navigator als instapmodel, 6 Pro voor motorboten en 6 Voyager voor zeilers en zeereizen. Uitbreidbaar met o.a. Stentec's IENC Update service.

Standaard voorzien van een gedetailleerd vaarroutenetwerk van Europa voor routeplanning en ondersteunt zowel Stentec's DKW2 als IENC kaarten (S57) van o.a. Rijkswaterstaat. Vaarkaart Nederland 2023 wordt aanbevolen voor routeplanning.

Nieuw in 2023 is ook WinGPS 6 Inland voor de binnenvaart, kleine beroepsvaart en grote motorjachten. Deze complete versie bevat standaard alle beschikbare uitbreidingsets incl. BICS. Optioneel is een onbeperkt CoVadem abonnement af te sluiten bij CoVadem Services Amsterdam.

*Zonder licentie is WinGPS 6 Navigator gratis te downloaden en geschikt om uw GPS positie op een meelopende kaart, echter zonder routeplanning met 'Navigeer naar' en zonder Routeverkenner. Ook worden S57 kaarten ondersteund zodat dit teven een ENC-viewer is.* 

**Nieuw in WinGPS 6** met (\*) alleen voor 6 Pro, Voyager en Inland versies.

- Na eenvoudige installatie klaar voor planning en navigatie
- Volautomatisch updaten van o.a. kaarten, meteo, getij (\*) en routenetwerk.
- Handige 'Navigeer naar' optie naar uw bestemming op bijv. Vaarkaart Nederland.
- Ontdek routes door de natuur en vermijd drukke vaarwegen met de toeristische route (\*)
- Bespaar brandstof of kWh met de zuinigste route
- Verken uw route of vaarweg met de nieuwe Routeverkenner, vooraf of tijdens het varen.
- Overnachtingspunten meerdaagse routes (\*)
- Schaalafhankelijke en zelf instelbare afstandscirkels
- Optioneel uit te breiden voor recreatie- en beroepsvaart
- Ook geschikt voor elektrisch varen.

Met een **Premium abonnement** beschikt u ieder jaar weer over de nieuwste navigatietechnologie. U krijgt de nieuwste WinGPS 6 versie, korting op kaartensets en helpdeskondersteuning van Stentec. Voor WinGPS 6 Inland is dit geregeld via een onze Inland Update Service.

## **WinGPS 6 Extensies** (uitbreidingsmodulus)

Met de volgende modules is uw WinGPS 6 2023 versie naar wens uit te breiden.

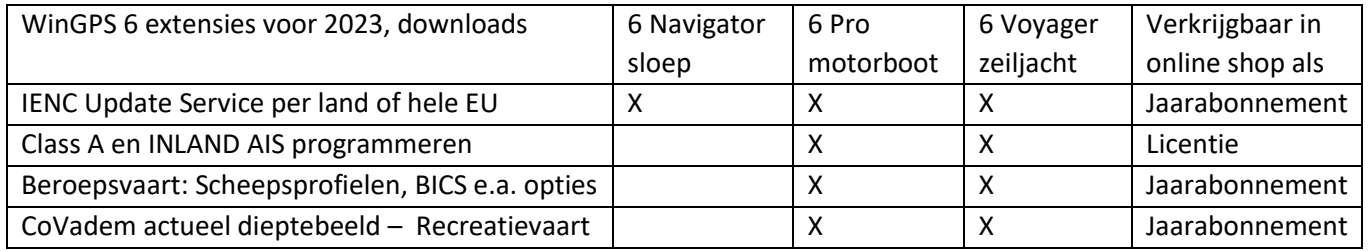

## **Voorbeelden toepassingen en aanbevolen combinaties**

6 Navigator: GPS navigatie voor sloep, kleine motorboot, dagvaart binnenwater

6 Pro: GPS, AIS navigatie voor kajuitmotorboot en binnenvaart op binnenwater, groot water, getijwater en kust

6 Voyager: Zeiljacht, wedstrijdjacht, zeereizen en oversteek met zeil- of motorboot.

Grote of Luxe motorjachten en beroepsvaart met Class A of Inland AIS: 6 Pro met AIS programmeren Traditionele zeilschepen: 6 Voyager met Class A programmeren

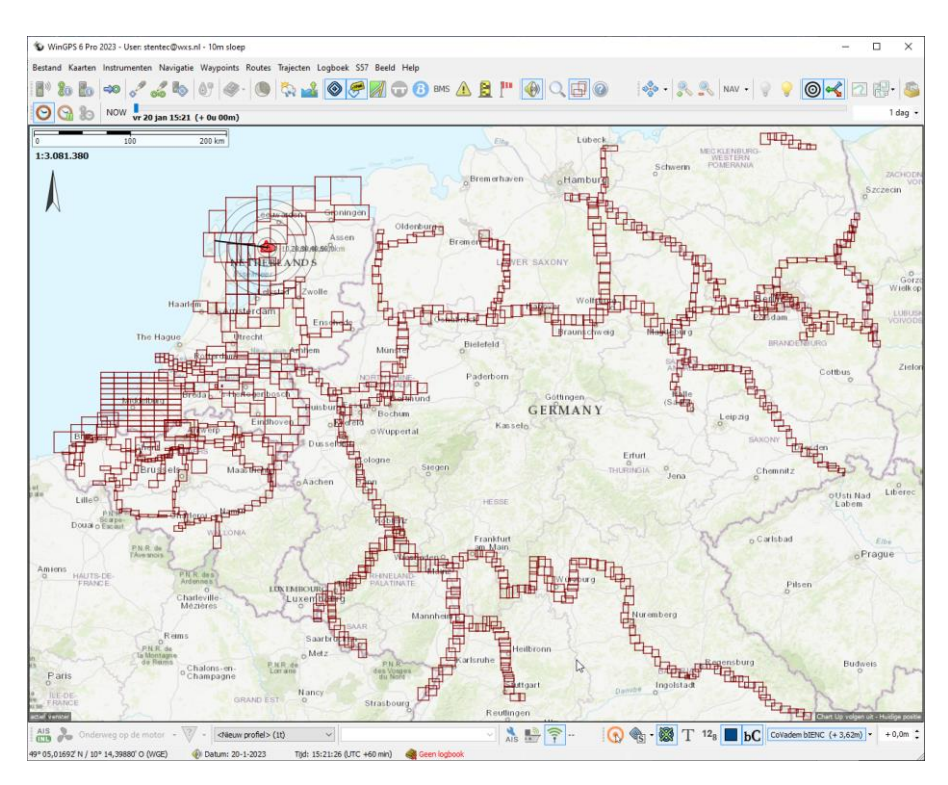

Fig.2 De S57 cellen van de Nederlandse, Belgische en Duitse IENC. Hier in WinGPS 6 Pro.

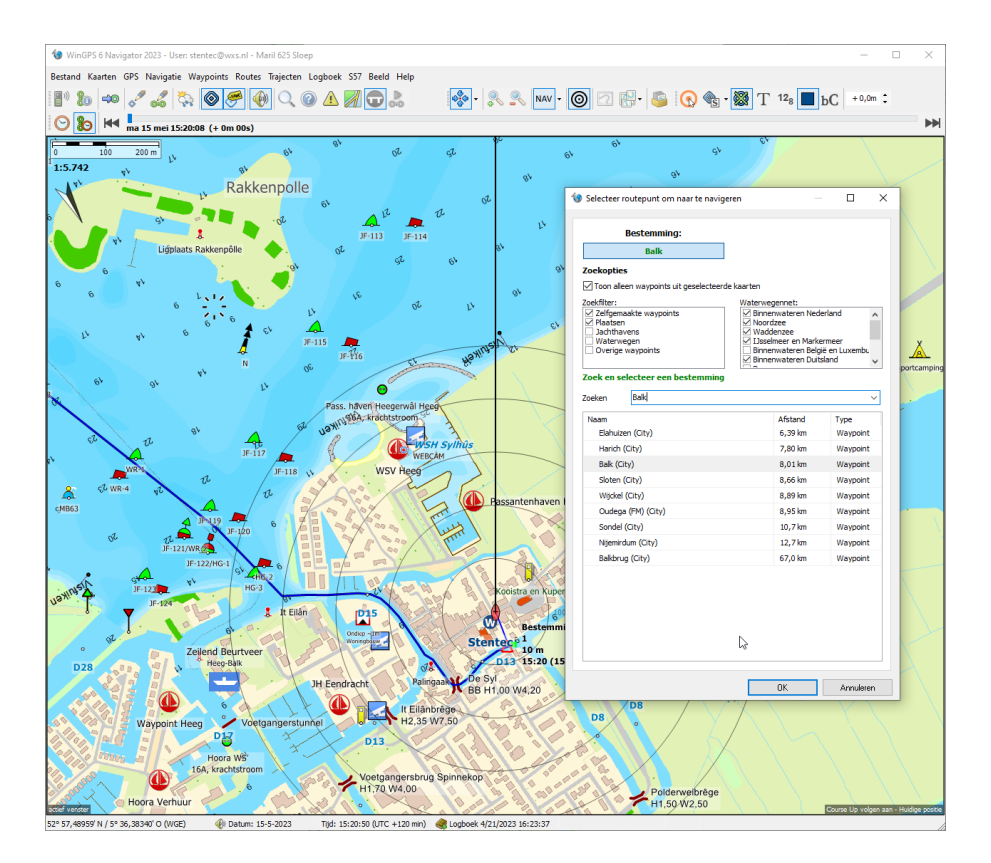

Fig.3 Op de binnenwateren is WinGPS 6 Navigator bijna net zo eenvoudig te bedienen als een autorouteplanner. Wel moet u daarvoor over een actuele Vaarkaart Nederland beschikken, welke een uitgebreide waypoint-database beschikt met o.a. plaatsen en jachthaven om naar toe te navigeren. Zie hierboven hert kiezen van een bestemming in WinGPS 6 Navigator.

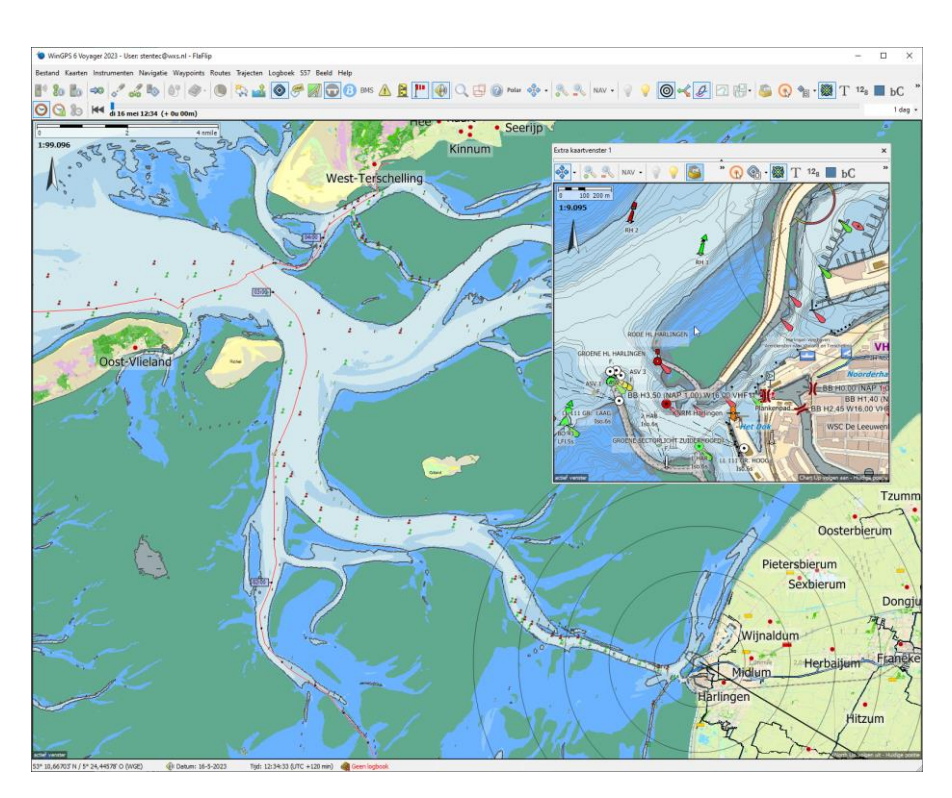

Fig.4 Aanbevolen voor #WinGPS 6 zijn behalve Vaarkaart Nederland ook de onze IENC Update service. Verkrijgbaar als abonnement vanaf 39,90 per land in onze online shop. Met Nederland beschikt u dan over wekelijkse updates van IENC Waddenzee en Zeeland, beiden in LAT.

## **WinGPS Inland en CoVadem**

Alle vier de uitbreidingsmodules zijn ontwikkeld voor WinGPS Inland, Stentec's navigatieprogramma voor beroepsvaart en plezierjachten van meestal meer dan 20m. WinGPS 6 Pro met alle modules biedt de functionaliteit van WinGPS Inland. Als u een module tijdelijk niet gebruikt kunt u deze uitvinken waarmee ook het bijbehorende interface verdwijnt. Voor meer informatie over de modules wordt daarom verwezen naar d[e schippershandleiding](https://www.stentec.com/anonftp/pub/wingpsinland/wingpsinland_manual_nl.pdf) van WinGPS Inland.

Voor het CoVadem actueel Dieptebeeld van o.a. Rijn, Lek, IJssel kan de beroepsvaart een abonnement afsluiten bi[j CoVadem Services](https://www.covadem.com/) in Amsterdam. Stentec levert voor WinGPS 6 een jaarabonnement voor de recreatievaart welke maximaal 30 vaardagen te gebruiken is. De lagere prijs maakt het actuele dieptebeeld gecorrigeerd met waterstandsvoorspelling ook aantrekkelijk voor recreatievaart op de grote rivieren.

## **Navigeren op één scherm als ECDIS**

Het ontwerpuitgangspunt is om alle navigatie-informatie op één beeldscherm te kunnen tonen, net als overigens bij professionele ECDIS systemen. Dit beeld kunt u delen naar bijv. een touchscreen scherm buiten. Met de NAV knop of bijbehorende toets kunt u schakelen tussen de overzichtskaart en de navigatiemode met standaard meedraaiende detailkaart. Bij 6 Pro en Voyager kunt u 2 extra kaartvensters in beeld zetten of naar een andere monitor verschuiven

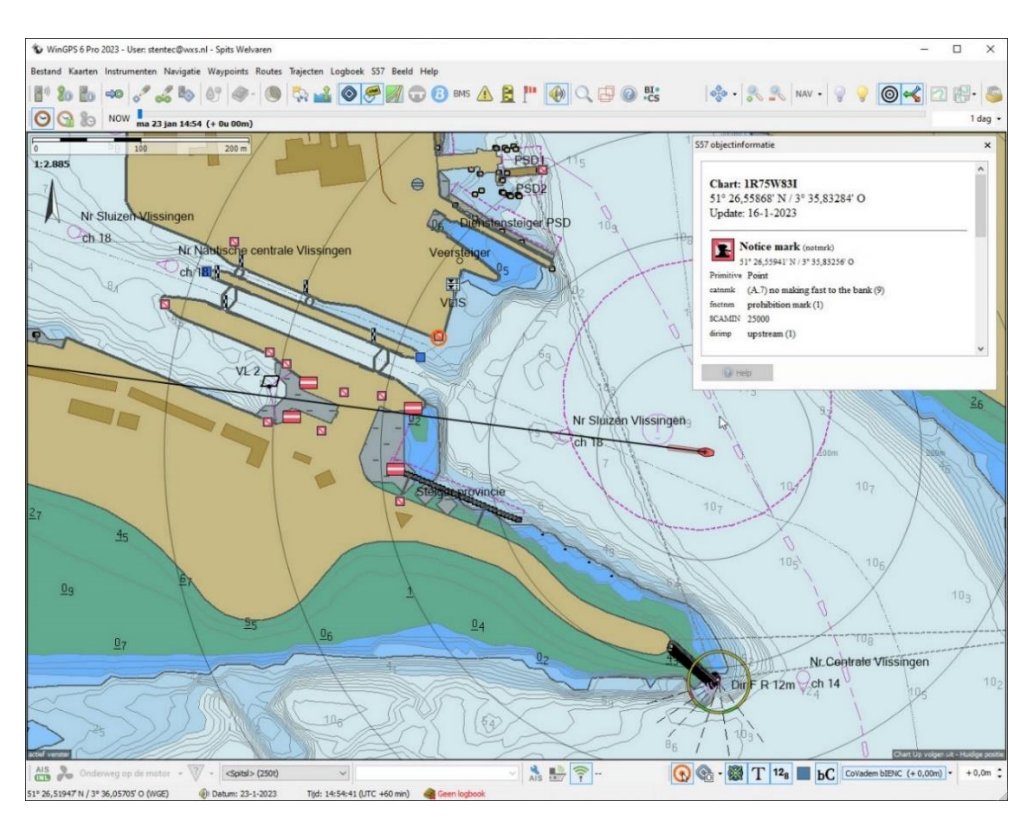

Fig.5 IENC kaart van de haven van Vlissingen met alle uitbreidingen geïnstalleerd. Bovenaan de hoofdknoppenbalk aangevuld met BICS en rechts de kaartknoppenbalk met de knop Kaartbeheer waarmee u kaarten kunt selecteren. In de menubalk onder het kaartbeeld, staat links de AIS-programmeren knoppenbalk en rechts de IENC knoppenbalk en CoVadem. De schermindeling kunt u zelf aanpassen en vergrendelen.

## **WinGPS 6 Ontwerpdoelstellingen en huidige realisatie**

Gebaseerd op WinGPS 5 welke ontwikkeld is voor en met technische ingestelde gebruikers, welke hopelijk met plezier, tijd hebben besteed om WinGPS goed te leren kennen om het aan boord in te zetten voor veilige navigatie. Vaak ook in overleg met onze helpdesk.

Het doel van de nieuwe WinGPS 6 is om GPS-navigatie toegankelijk te maken voor zowel de nieuwe als de ervaren watersporter welke de skills heeft om met een autorouteplanner om te gaan, maar niet jaarlijks de tijd wil of kan nemen om zich in een handleiding of te verdiepen om de vraag 'hoe zat dat ook al weer' te beantwoorden. WinGPS 6 moet voor iedereen te bedienen zijn zodat ook bemanning de navigatie indien nodig kan overnemen.

## **Automatische USB GPS muis en AIS transponder herkenning**

Dit betekent ook een eenvoudige en grotendeels automatische installatie van programma en kaarten. Ook worden veelgebruikte USB GPS muizen automatisch geïnstalleerd en herkent zodat u meteen uw positie op de kaart ziet. WinGPS 6 Pro en Voyager herkenen ook een USB AIS Transponder zodat deze meteen operationeel is.

## **Navigeren op raster en vector kaarten**

WinGPS 6 ondersteunt net als WinGPS Inland behalve Stentec DKW2 kaarten (raster+ waypoints) ook de ENC en IENC kaarten in S57 vector formaat. IENC is ontwikkeld voor de binnenvaart en omvat daarom alleen de beroepsvaarwegen en niet de voor de recreatievaart interessante kleinere vaarwegen van Stentec's DKW2 kaarten. Bijgewerkte IENC's zijn op de Duitse vaarwegen verplicht voor beroepsvaart. Met een IENC update abonnement beschikt de schipper altijd over een bijgewerkte officiële IENC.

DKW en IENC kunnen in WinGP6 met of naast elkaar worden gebruikt. Bij inzoomen op een DKW kaart komt dan bijv. een sluis naar voren in S57 vector formaat. Het gedetailleerde vaarwegennetwerk van WinGPS 6 is de verbindende factor van beide kaartformaten en maakt routeplanning mogelijk. Het bevat o.a. de gegevens van bruggen en sluizen in Europa.

## **Geïntegreerde DKW Manager**

Het hulpprogramma DKW manager waarmee DKW2 kaarten werden geïnstalleerd, geactiveerd en verwijderd is geïntegreerd in WinGPS 6. Voorheen werd dit door WinGPS 5 aangeroepen voor bijv . het bijwerken van kaarten waarbij u Windows toestemming moest geven vanwege beveiliging. DKW Manager is nog wel nodig voor oude DKW kaarten en met DKW Builder zelf gemaakte kaarten.

## **Bespaar op brandstofkosten**

De nieuwe WinGPS 6 helpt gebruikers om brandstof te besparen, minder te vervuilen en maximaal van de natuur te genieten. WinGPS verdient zo zichzelf terug in materiele en immateriële zin. Komende WinGPS ontwikkelingen zullen zich deels richten op duurzaam varen.

## **Altijd actueel dankzij bijwerken op de achtergrond en voorbereid voor autonoom varen**

Door volautomatische updaten is WinGPS 6 altijd volledig bijgewerkt met de meest recente kaarten, vaarwegennetwerk, meteo, etc. Dit is wel nodig ook, want het aantal updates neemt jaarlijks toe. Het updaten hoeft niet meer handmatig en vindt plaats op de achtergrond, met alleen een notificaties in beeld als er weer wat bijgewerkt is. Voor grote kaarten updates is er een grens instelbaar die standaard op 500 Mb staat.

Je kunt zeggen dat WinGPS 6 volledig op de hoogte is van alle voor navigatie belangrijke data, zoals bijv. de 14-daagse weersvoorspelling. Dit bewustzijn, ook wel awareness genoemd, is belangrijk voor de ontwikkeling van (semi-) autonoom varen met toekomstige WinGPS versies.

## **Navigeren is vooruitzien met de nieuwe routeverkenner**.

Als u XPL knop ingedrukt is, een afkorting van EXPLORE), kunt u iedere gestarte of geselecteerde route, tijdens het varen of bij planning volledig langslopen om alles waar u straks langs vaart al in u op te nemen. Vooruit kijken kan met de tijdschuif van het begin tot het einde van de route. Ideaal voor navigatiemode kan dit ook met het naar beneden schuiven van de muiscursor of met de pijltjestoetsen. De nieuwe routeverkenner toont u o.a. de komende bruggen, sluizen, afslagen, mogelijke stremmingen, routepunten, overnachtingspunten en de kans op regen en zonneschijn.

Het Routeverkennersscherm is opgebouwd van uw eigen schip onder naar uw bestemming boven. Daartussen liggen alle te passeren objecten waaronder op het vaarroutenetwerk ook tegemoet komende AIS-schepen in WinGPS 6 Pro en Voyager, ook als deze zich nog buiten uw kaartbeeld bevinden. Van ieder object wordt de afstand langs de route tot uw eigen schip (op 0m) getoond. Oplopende AIS-schepen worden onder uw eigen schip getoond met negatieve afstand. Dit is waardevol tijdens het varen maar ook voor verkennen van de uitgezette route met de XPL knop ingedrukt. Uw eigen schip is dan het rode bootje op een toekomstige positie.

Als een deel van uw route wordt uitgezet langs (op) de icoontjes van boeien of andere waypoints, dan worden deze ook getoond in de routeverkenner. Het aantal objecten in de Routeverkenner is instelbaar maar beperkt tot 9 bij WinGPS Pro en Voyager en tot 3 bij Navigator.

De routeverkenner werkt op het routenetwerk **ook zonder dat u een route uitgezet hebt**. WinGPS kent uw bestemming dan niet, maar herkent wel de vaarweg waarop u vaart en tekent dan een **tijdelijke route** (ook wel automatische route genoemd, in vaarrichting tot u een afslag neemt of niet verder kunt, bijv. tot een lage vaste brug.

Deze nieuwe optie is ideaal voor een rondvaart van een paar uur om er even lekker uit te waaien. Het uitzetten van een route van thuis naar thuis, is in dat geval een beetje overbodig. WinGPS 6 informeert u dan over de brugbedieningstijden, vaarwegnaam, maximaal toegestane snelheid en VHF kanalen.

*Standaard staat het belangrijke venster GPS en Vaarweg onderaan de Routeverkenner. Op veler verzoek is dit met een knopje rechts ook geheel boven te plaatsen, zodat het bij veel objecten of kleine monitor niet uit beeld verdwijnt. Alle vensters zoals METEO zijn met de linker knopjes in te klappen.*

*Voor een tijdelijke route In WinGPS 6 Pro en Voyager worden de AP-aansturing uitgeschakeld. Tevens worden overnachtingspunten van Planner/Vaartijden voor een tijdelijke route niet ondersteund.* 

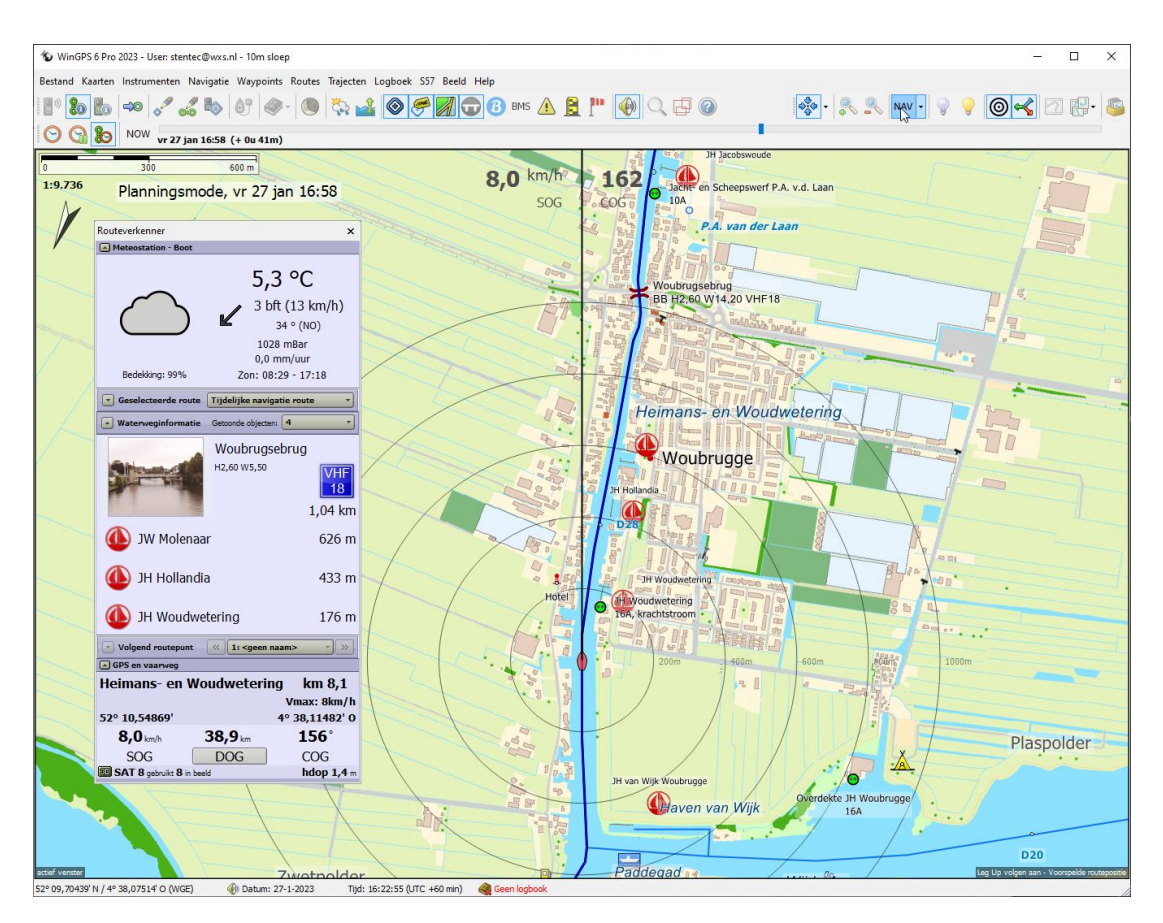

fig.6 WinGPS 6 Pro in NAVIGATIE mode: Verken uw vaarweg zonder route uitgezet te hebben.

## **Selecteer een route voor planning en navigatie**

In WinGPS 6 kunt u één route van de zichtbare routes selecteren en deze verkennen met de routeverkenner. Ook indien deze niet gestart is. Een gestarte route wordt automatisch geselecteerd. Een niet geselecteerde route in beeld wordt roze getekend ipv. rood en een gestarte route blauw. Selecteren kan met de Routeverkenner of door erop te klikken. Met Bewerk route kunt u alleen een geselecteerde route bewerken (bijv. een punt verschuiven of tussenvoegen).

Met Routebeheer kunt u routes zichtbaar maken en eventueel selecteren. Niet-zichtbare routes zijn nooit geselecteerd. De geselecteerde route in routebeheer is rood en een gestarte route blauw overeenkomstig de kleur van de route op de kaart.

M.b.v. een Start-route knop in het hoofdmenu kunt u een geselecteerde route starten en stoppen.

## **Voorkom omvaren met alle scheepvaartberichten langs uw route**

De scheepvaartberichten zijn uitgebreid en worden bij route-verkennen of langsvaren alleen getekend langs uw route of vaarweg. Uiteraard zijn ze ook zichtbaar in de routeverkenner en in het brug en sluisinformatievenster.

Niet bediende bruggen en stremmingen zijn mogelijk niet te passeren, maar dat is aan de gebruiker overgelaten om dat te beslissen. Mogelijk kunt u er toch langs. Onlangs was er bijv. een brugstremming in het PM kanaal, maar slechts van de zuidelijke doorgang. De noordelijke doorgang was gewoon open. Bel eventueel de brugwachter. Bij een echte blokkade kunt u de route lokaal aanpassen door routepunten tussen te voegen of te verslepen.

Als u geen route heeft geselecteerd worden alle scheepvaarberichten op de kaart weergegeven.

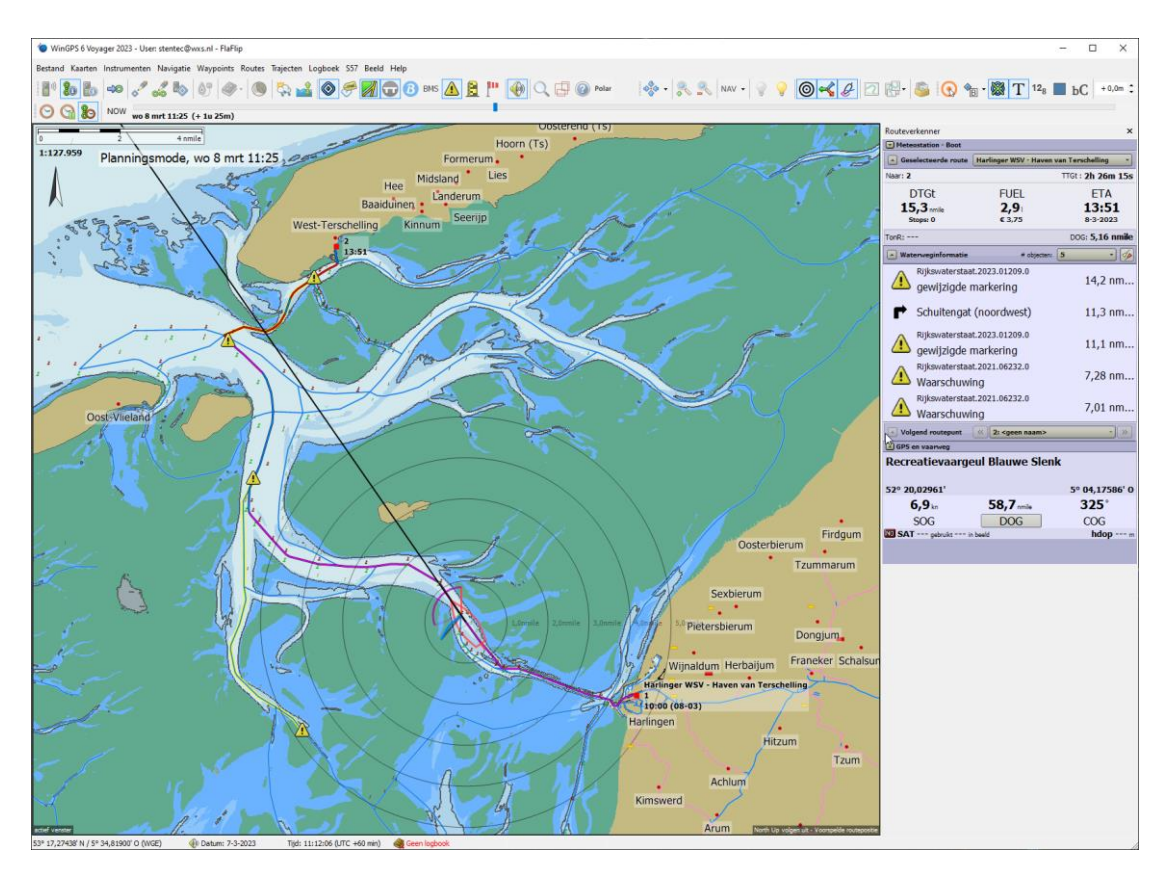

Fig. 7 Op een route van Harlingen naar Terschelling staand diverse scheepvaartberichten. Deze zijn ook te vinden in de Routeverkenner rechts. Op de nieuwe IENC Waddenzee (in LAT) van RWS.

#### **Navigeer naar uw bestemming**

Met de nieuwe 'Navigeer naar' knop van WinGPS 6 Navigator maakt u in no-time een route voor uw schip vanaf uw huidige positie. Als bestemming kunt u op het selectievenster kiezen uit o.a. plaatsen, jachthavens en optioneel waypoints van DKW2 kaarten. U kunt daarbij aanvinken of u alleen wilt zoeken in de waypoint-database van de DKW2 kaarten in beeld of van alle geïnstalleerde DKW2 kaarten. U kunt met de rechter muisknop op de kaart een thuislocatie aangeven met en rode driehoek, welke u ook als bestemming kunt aangeven om weer thuis te komen.

Voor 6 Pro en Voyager is de optie 'Navigeer naar' is uitgebreid met vertrekpunt en -tijd zodat u deze kunt gebruiken voor planning. Tevens kunt u optioneel een VIA tussenpunt toevoegen. Dus Navigeer **van** uw thuislocatie of huidige positie **naar** uw bestemming **via** een tussenlocatie (zie fig. onder). Voor een tussenlocatie kunt u met het route-bewerkmenu een verblijfs- of vertrektijd opgeven.

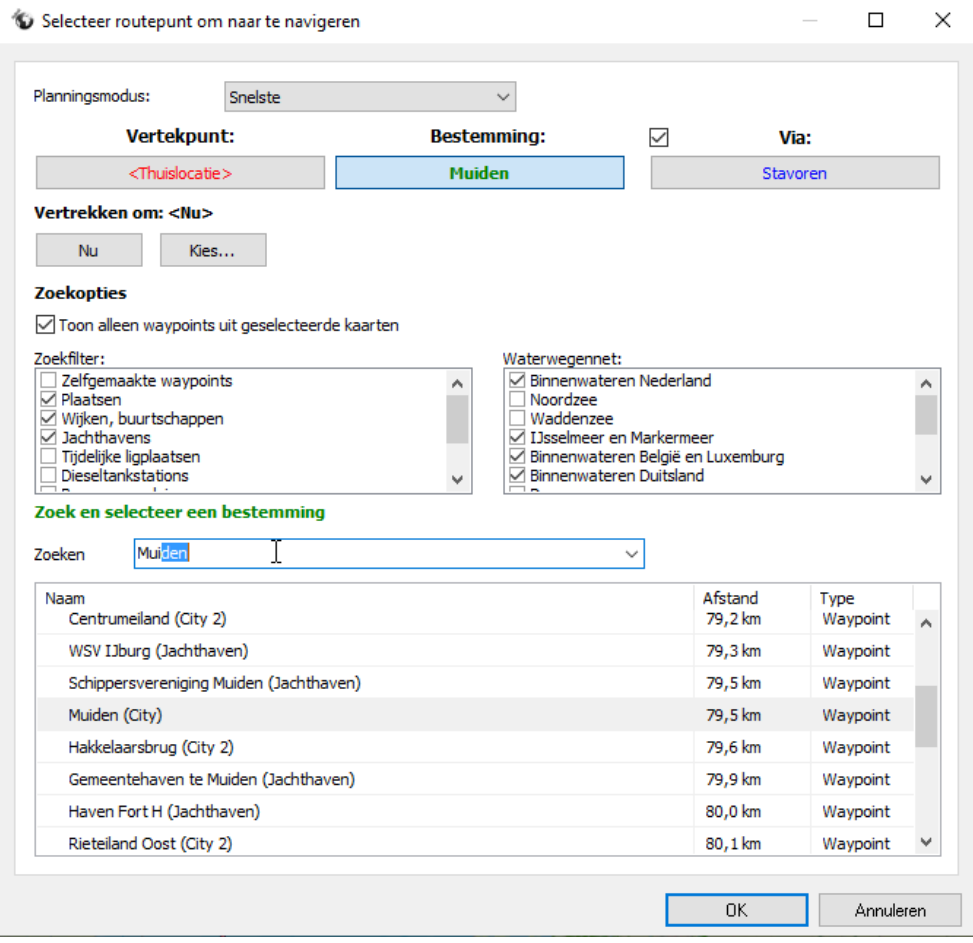

Als de bestemming, vertrek of via zo gekozen is dat deze achter een te lage brug ligt wordt een streeplijn getekend en de routebewerk knoppenbalk aangezet zodat u het bestemmingspunt kunt verschuiven naar een bereikbare aanlegplaats of jachthaven. Ook kunt u routepunten invoegen.

Tip: Gebruik een Hoofdletter aan het begin van uw zoekwoord voor snel zoeken !

*De ontwikkeling van de "Navigeer naar" optie is mogelijk gemaakt door de jarenlange ontwikkeling van Stentec's Europese vaarroutenetwerk en de uitgebreide Waypoint database bij onze binnenwaterkaarten waardoor bij geroteerd kaartbeeld alle teksten en icoontjes rechtop leesbaar worden weergegeven, net als overigens bij de IENC kaarten is S57 formaat. WinGPS 6 werkt daarom het beste met meest recente binnenwaterkaarten zoals Vaarkaart Nederland 2023.*

## **Kies een toeristische route en vermijd drukke vaarwegen.**

WinGPS 6 Navigator ondersteunt bij "Navigeer naar:" alleen de snelste route.

*Als u handmatig routes uitzet met het routebewerkmenu kunt eventueel nog een kortste route of kortste route zonder blokkeringen kiezen. Deze laatste kunt u kijken welke bruggen of sluizen een blokkering vormen voor een zo kort mogelijke route. Deze worden rood (omcirkeld) aangegeven, zodat u hier een route omheen kunt plannen.*

Met WinGPS 6 Pro en Voyager beide kunt u behalve de snelste en zuinigste nu ook een toeristische route uitzetten. Deze laatste vermijdt zo veel mogelijk drukke vaarwegen en wijst u op onverwacht leuke routes. Ideaal om van de natuur te genieten en kleine dorpen of steden te bezoeken. Met het routebewerkmenu kunt snel wisselen tussen snelste, zuinigste of toeristische.

Uiteraard is de toeristische route niet de snelste route. Buiten het vaarseizoen kunt u voor een niet bediende brug komen te liggen. Loop deze route daarom altijd even langs met de tijdbalk waarbij u gelijk de scheepvaartberichten kunt checken.

## **Overnachtingspunten Meerdaagse routes**

Met WinGPS 6 Pro en Voyager kunt u eenvoudig meerdaagse routes uitzetten. U geeft bij Planner/Vaartijden per weekdag de gewenste vaarperiode op. De overnachtingspunten kunt u nu eenvoudig verschuiven naar een jachthaven, marrekrite ligplaats of ankerplaats. Deze worden met aankomst- en vertrektijd op de kaart getoond. Verschuiven is mogelijk tot een uur verschil met de door u aangegeven vaartijden. Overnachtingspunten worden met aankomst- en vertrektijden aangegeven in de routeverkenner.

## **WinGPS nu ook geschikt voor elektrisch varen.**

In alle WinGPS 6 versies kunt u bij de scheepseigenschappen voor de voorstuwing kiezen voor een brandstofmotor of een elektromotor.

Bij routeplannen wordt de nog te gebruiken liters of het aantal kWh vermeld. Zo kunt u zien of een route mogelijk is zonder tanken of opladen.

Bij de scheepseigenschappen kunt u het verbruik in kW bij verschillende snelheden opgeven. Voor een elektroboot zijn deze vaak makkelijk uit te lezen. Ook kunt u daar uw de brandstofprijs en kWh prijs opgeven. Van belang voor de voordeligste route.

Bij tab snelheid en verbruik kunt deze waarden voor uw boot opgeven bij lage snelheid, kruissnelheid en hoge snelheid. Op de Nederlandse binnenwateren zou u kunnen kiezen voor de maximaal toegestane snelheden 6km/u, 9 km/u en 12,5 km/u voor resp. binnen de bebouwde kom, buiten de bebouwde kom en in de vaargeul.

*Er zijn plannen om deze nieuwe optie ook uit te breiden voor hybride varen door een vaarsnelheid in te voeren waaronder u elektrisch vaart. Voor planning wordt dit vergeleken met de toegestane snelheid op het routenetwerk.*

*Vaak mag u in de bebouwde kom niet harder varen dan 6 km/u en daarbuiten maximaal 9 km/u. In de bebouwde kom en bij varen door natuurgebieden is elektrisch varen wenselijk. Ook zijn er elektrisch varen routes waar varen op de motor niet of alleen tegen betaling is toegestaan, bijv. in Amsterdam. Vaarkaart Nederland bezit een waypointgroep met laadstations voor elektroboten.* 

## **Zeilstandcursor WinGPS 6 Voyager**

Het langslopen van de route met de routeverkenner werkt uiteraard ook in WinGPS 6 Voyager en zelfs ook in planningsmode. Van de geselecteerde route wordt de zeilstandcursor wordt getoond, al dan niet inclusief paarse spinnaker. Met de menuknop Polar kunt u het polair diagram van uw zeilboot in beeld brengen. Deze verandert met de koers, wind en getijstroom tijdens het verkennen van de route. WinGPS 6 Voyager sluit met deze verkenner-optie goed aan bij de praktijk van het zeilen.

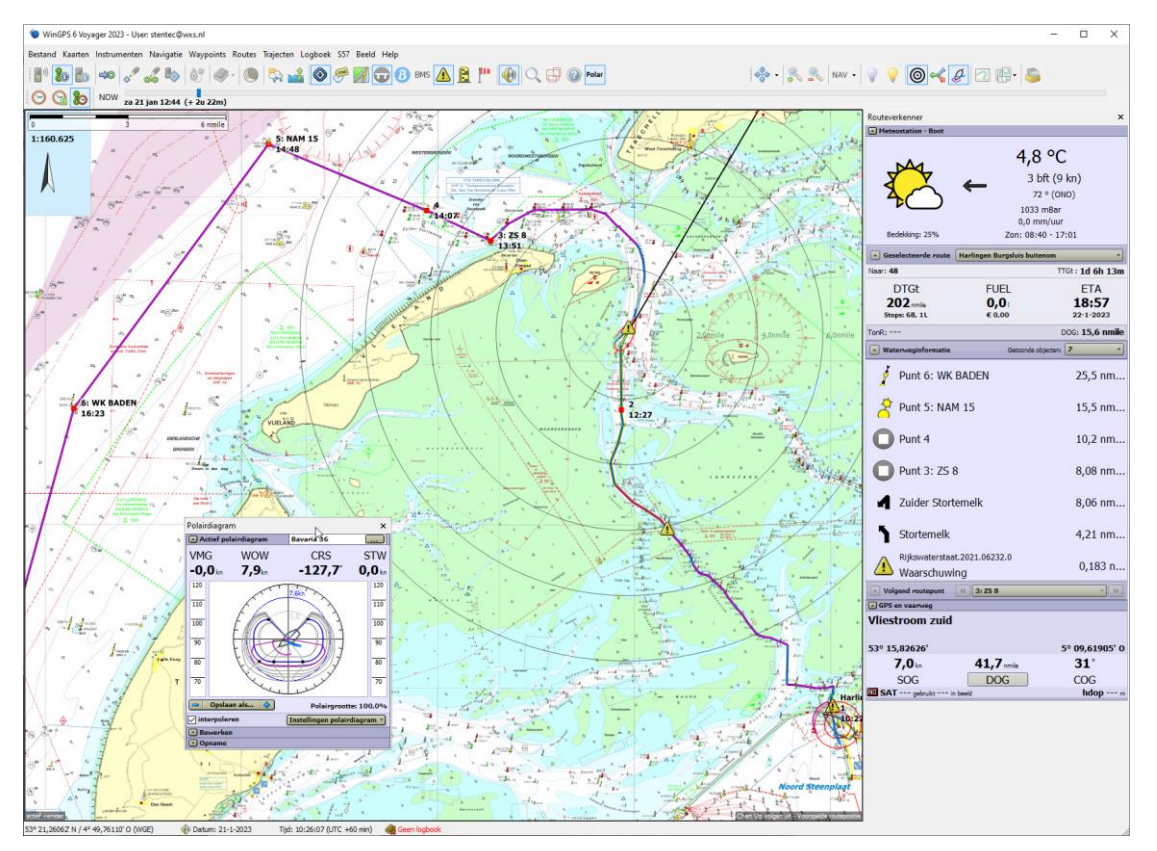

Fig.8 WinGPS 6 Voyager met polair diagram in overzichtsmode (NAV knop uit)

## **Enkele andere Innovaties**

WinGPS 6 bevat bovendien tal van andere verbeteringen t.o.v. zijn voorganger. Te noemen is de 14-daagse NOAA weersvoorspelling met bewolking en neerslag, welk zowel op de kaart als op een meteostation wordt weergegeven. Ook tijdens het verkennen van een route.

Bij herstart halverwege een route wordt u ook niet meer naar het beginpunt maar naar het eerstvolgende punt gestuurd.

Met name voor zeilers is van belang dat nu standaard het Crosstrack alarm (XTA-alarm) uit staat en niet meer af gaat als u van uw route afwijkt of naar een Waypoint kruist. Als het nodig is bijv. bij een ondiepte kunt u het XTE-alarm aanzetten bij instellingen.

Optie bij dieptebeeld: Het dieptealarm werkt alleen als het dieptebeeld aanstaat. Staat het niet aan, krijg je geen dieptealarm. Default staat dit vinkje uit.